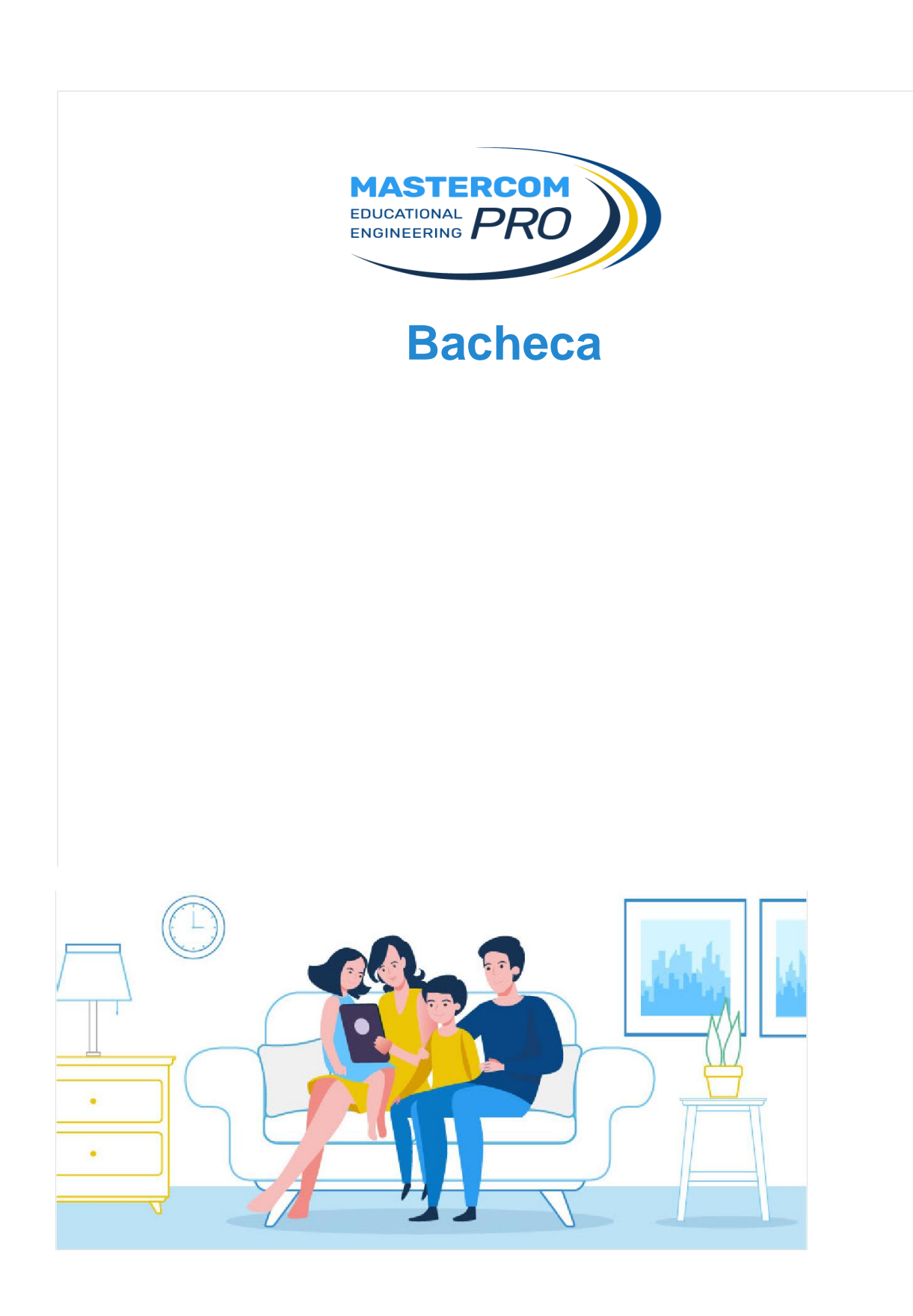

## **Cosa visualizza il genitore**

Il genitore dal *Sito famiglie* visualizzerà la seguente schermata nella sezione *Comunicazioni.*

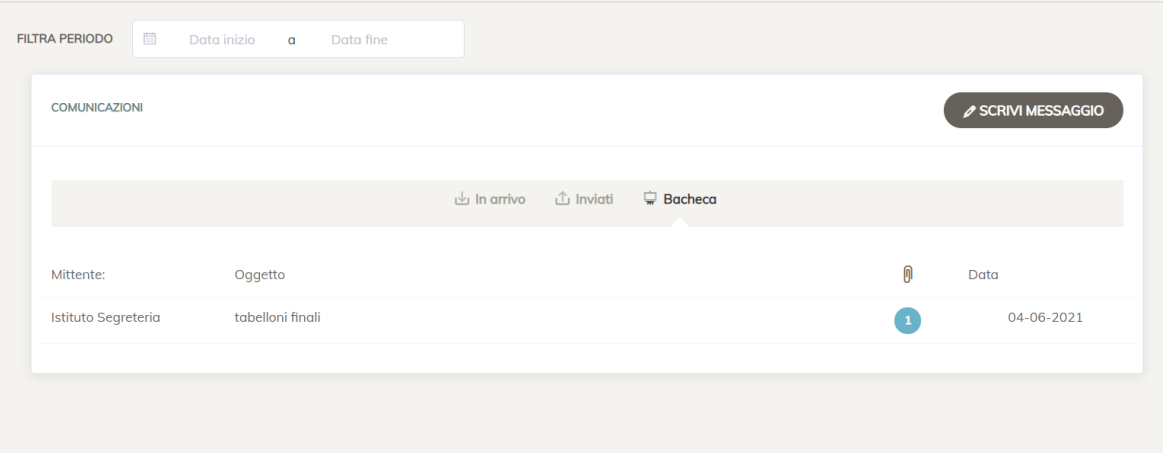

Da *App* visualizzerà la notifica e il messaggio inviato come *Bacheca* sarà visibile nella sezione *Notizie.*

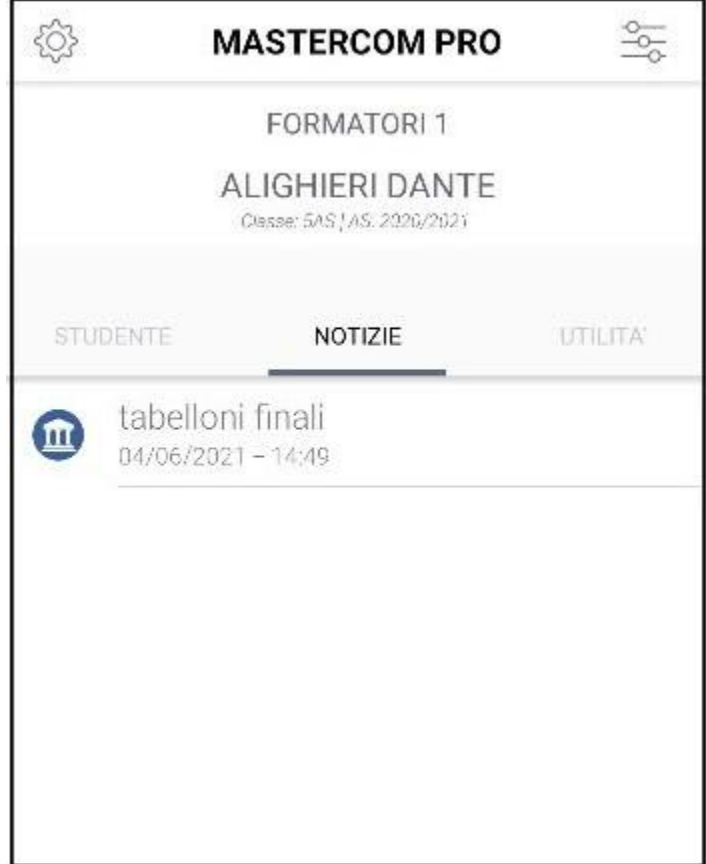

## **Cosa visualizza lo studente**

Lo studente dal *Quaderno Elettronico* visualizzerà la seguente schermata in *Messenger* -> *Bacheca*.

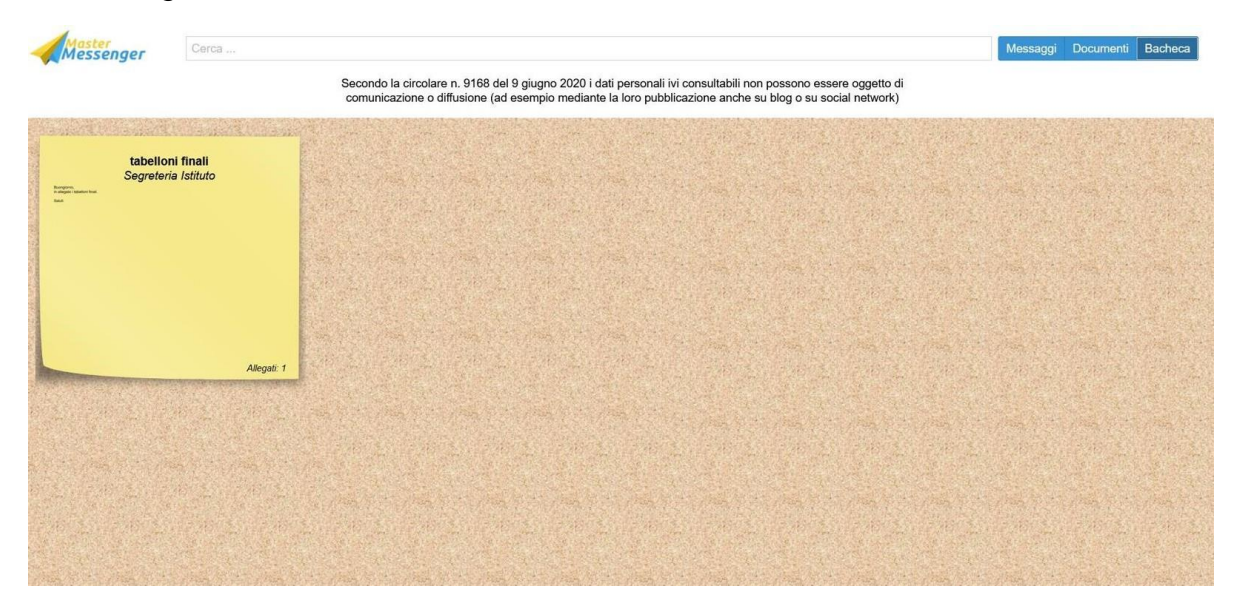

Da *App* visualizzerà la notifica e il messaggio inviato come *Bacheca* sarà visibile nella sezione *Notizie.*

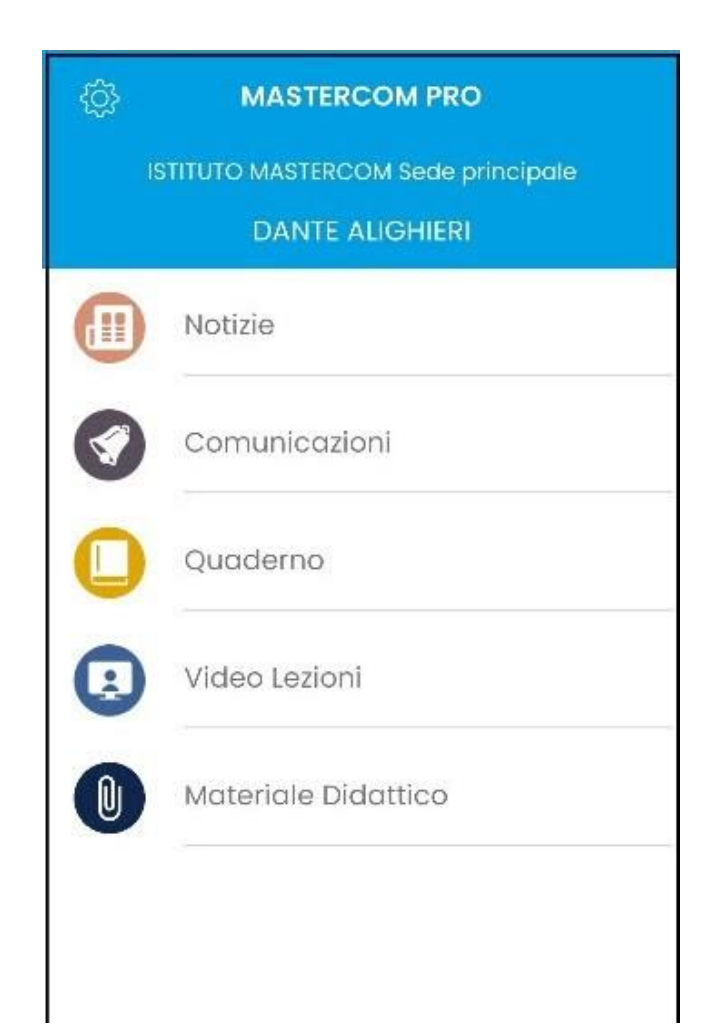